## Creating new Tizen profiles using the Yocto Project

Leon Anavi Konsulko Group

#### **Leon Anavi**

• Software engineer and open source enthusiast ● E-mail: leon@anavi.org ; leon.anavi@konsulko.com

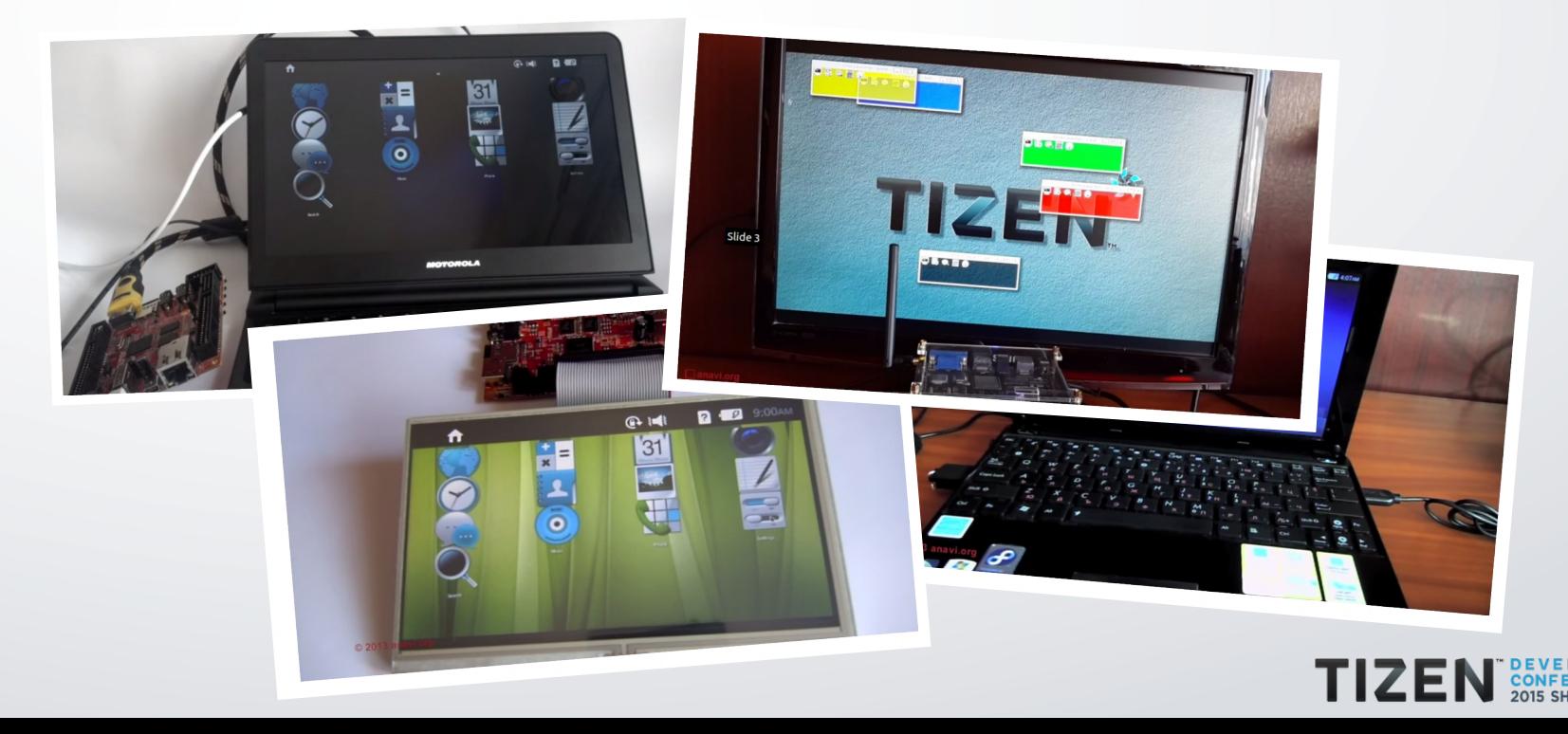

#### **Overview**

- Tizen Profiles
- The Yocto Project
- Building Tizen on Yocto
- Creating new meta layers and recipes for Tizen
- Contributing to Tizen on Yocto

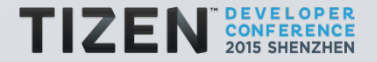

#### **Tizen**

- Open source Linux-based software platform
- Project of the Linux foundation
- Compatible with ARM and Intel architectures
- Excellent HTML5 and web apps support
- Suitable of all device areas: mobile, wearable, embedded, IVI, IoT, etc.

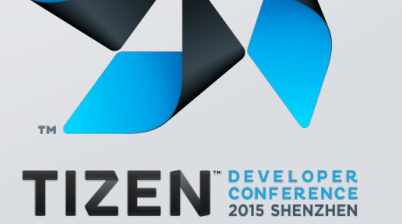

#### **Tizen Versions**

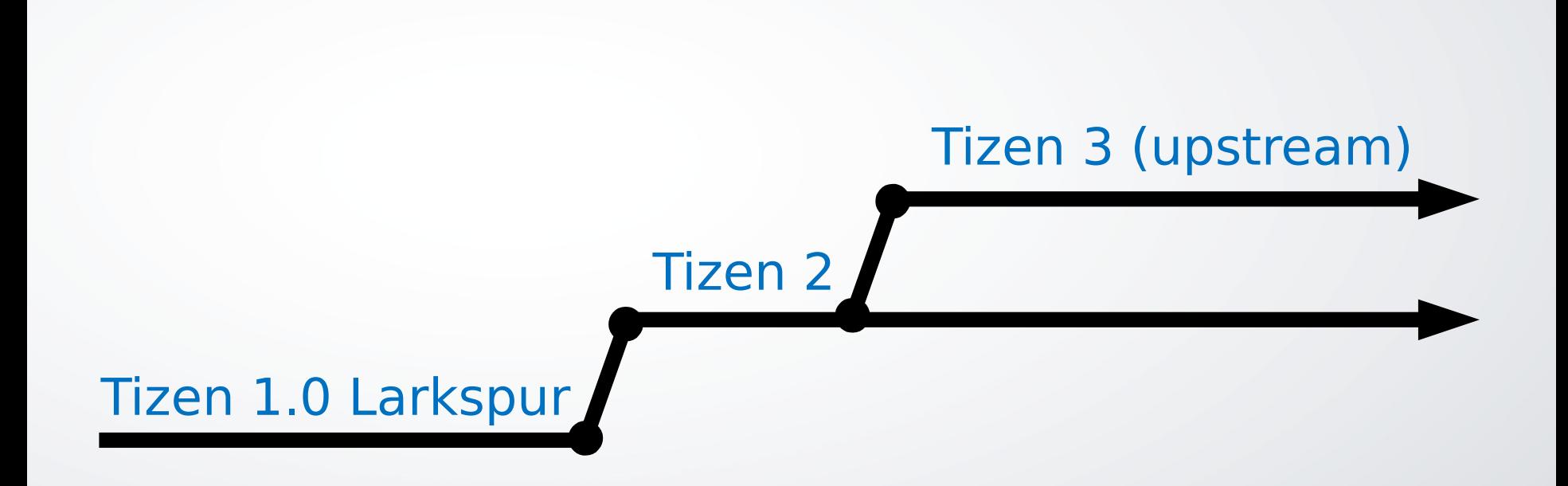

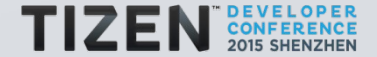

#### **Tizen 3 Profiles**

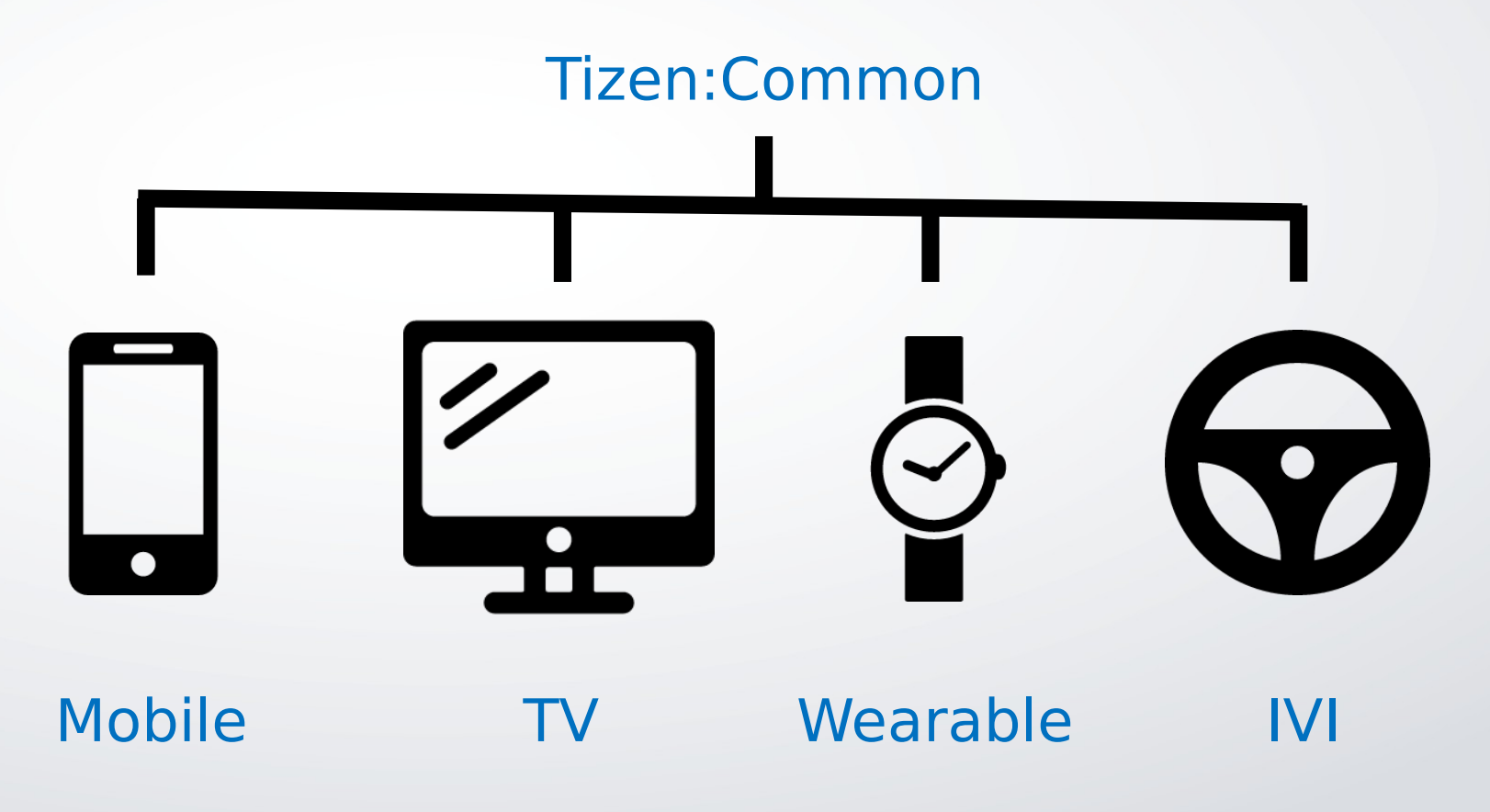

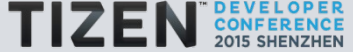

#### **Tizen Architecture**

#### Web applications

#### Native applications

Web framework Native framework

#### Core components

#### Linux kernel and device drivers

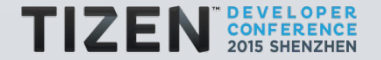

#### **Tizen 3 Key Features and Core Components**

- Linux kernel 3.14 LTS (or newer)
- Security: SMACK and Cynara
- Systemd
- Wayland & Weston
- Crosswalk web runtime
- EFL
- RPM

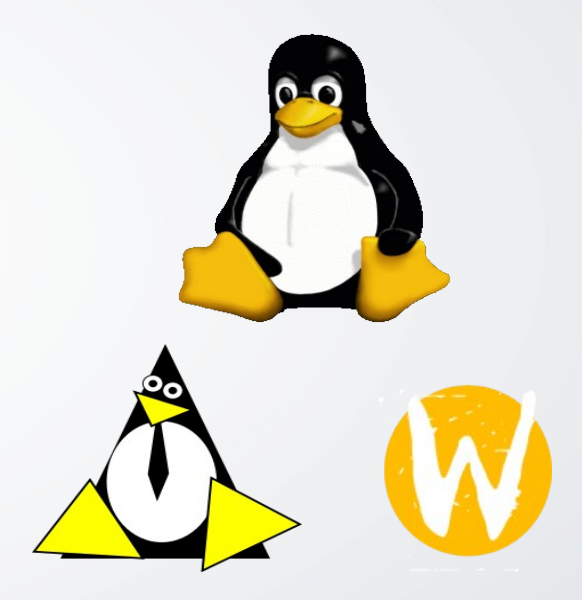

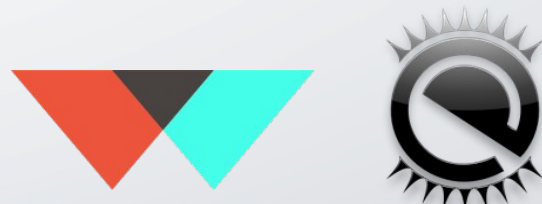

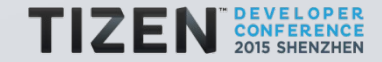

#### **Crosswalk**

- Open source web runtime for all Tizen 3 profile based on Tizen:Common
- Up to date version of Blink and Chromium
- Up to date JavaScript APIs based on the web standards
- Tizen specific JavaScript APIs
- https://crosswalk-project.org/

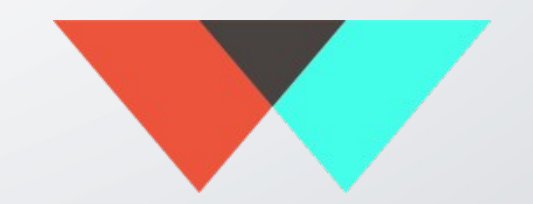

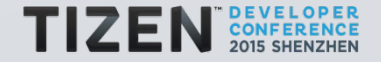

#### **How to Build Tizen 3?**

- Git Build System (GBS)
- Tizen on Yocto

#### System requirements:

- Intel Core i7 CPU (or better)
- 8GB RAM (or more)
- GNU/Linux distribution

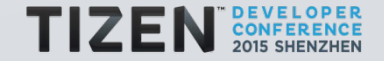

#### **The Yocto Project**

- Open source collaborative project for creating custom Linux-based systems for embedded devices.
- Based on the OpenEmbedded build framework
- Project of the Linux Foundation

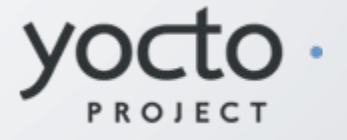

Getting started:

- https://www.yoctoproject.org/
- https://www.yoctoproject.org/documentation

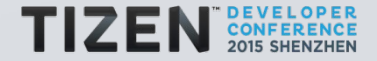

#### **Advantages of the Yocto Project**

- Represents a whole GNU/Linux distribution as a simple and easy to extend configuration
- Existing Board Support Packages (BSP) for various architectures and numerous devices
- De facto industry standard for automotive, embedded devices, and Internet of Things (IoT)
- Large community

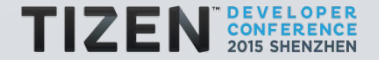

#### **Yocto Project Development Environment**

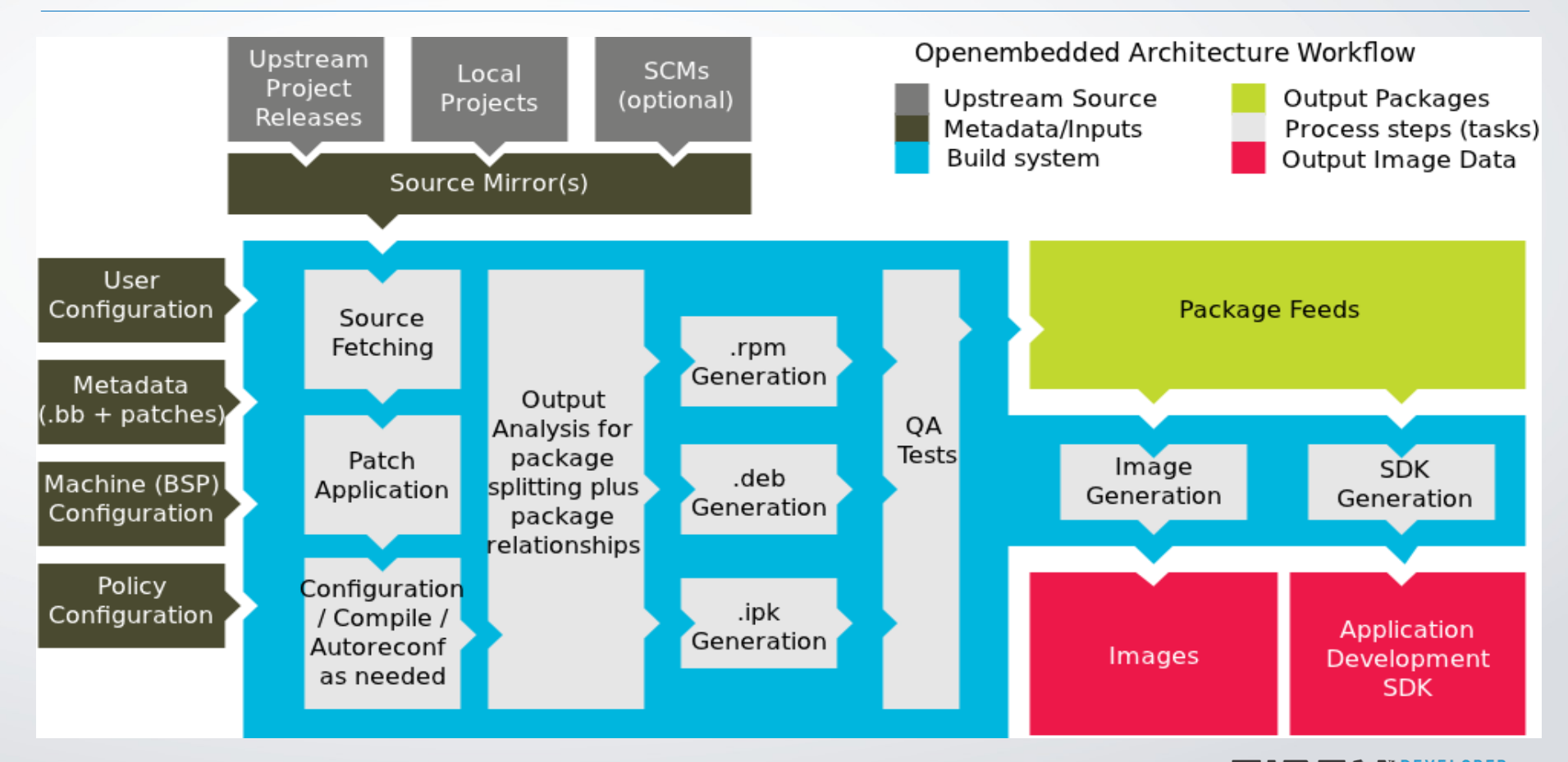

Image courtesy of the Yocto Project official documentation

#### **Releases of the Yocto Project**

- Yocto Project 2.0 Jethro (expected release date 30 Oct)
- Yocto Project 1.8 Fido
- Yocto Project 1.7 Dizzy (used by Tizen on Yocto)
- Yocto Project 1.6 Daisy
- Yocto Project 1.5 Dora
- Yocto Project 1.4 Dylan

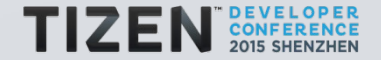

#### **Tizen on Yocto Project**

- Project which aims at building Tizen images using the tools provided by the Yocto Project
- Provides Tizen distribution layer (meta-tizen) for Yocto/OpenEmbedded
- Maintainers: Mauro Carvalho Chehab, Leon Anavi

Getting started:

- https://wiki.tizen.org/wiki/Build Tizen with Yocto Project
- https://wiki.tizen.org/wiki/Tizen\_on\_Yocto\_Project

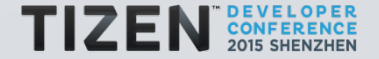

#### **Tizen on Yocto Supported Devices**

#### Supported single board computers:

- MinnowBoard MAX
- Raspberry Pi 2 http://git.s-osg.org/tizen-distro.git/
- HummingBoard https://github.com/konsulko/tizen-distro
- Easy porting to other ARM and Intel devices

### Useful links:

- https://wiki.tizen.org/wiki/MinnowMax
- https://wiki.tizen.org/wiki/HummingBoard
- http://blogs.s-osg.org/tizen-on-rpi2/

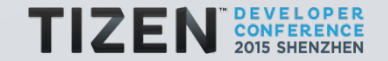

#### **Building Tizen on Yocto (1/3)**

#### • Download tizen-distro

git clone git://review.tizen.org/scm/bb/tizen-distro cd tizen-distro

- Download meta layers with additional board support packages (BSP)
- Initialize build environment

source ./tizen-common-init-build-env build-common

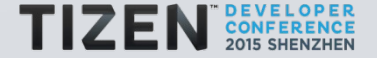

#### **Building Tizen on Yocto (2/3)**

• Configure conf/local.conf

```
MACHINE ??= "intel-corei7-64"
PARALLEL MAKE ? = " - j 8"BB_NUMBER_THREADS ?= "8"
...
```
• Add BSP meta layers to conf/bblayers.conf

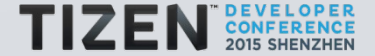

#### **Building Tizen on Yocto (3/3)**

• Build an image

bitbake tizen-common-core-image-crosswalk-dev

• Get some coffee...

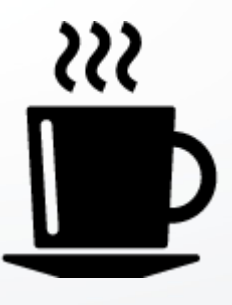

• Grab the generated image from tmp-glibc/deploy/images/\${MACHINE}

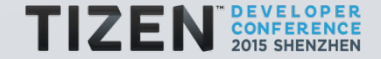

#### **Bitbake Cheat Sheet**

#### • Check value of a variable in a recipe

bitbake tizen-common-core-image-crosswalk -e | grep ^ROOTFS\_PKGMANAGE

#### • Check recipe version

bitbake -s | grep crosswalk

#### • Build a package or an image

bitbake foo

• Clean up

bitbake -c clean foo

#### • Recompile if the source has been changed

bitbake -c compile foo

#### • Output dependency tree in graphviz format

bitbake -g tizen-common-core-image-crosswalk

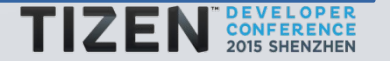

#### **Adding Packages to Tizen Image**

• Append packages, for example ofono and ofono-test, to image by adding the following command to conf/local.conf or the image's recipe:

IMAGE INSTALL append = " ofono ofono-test "

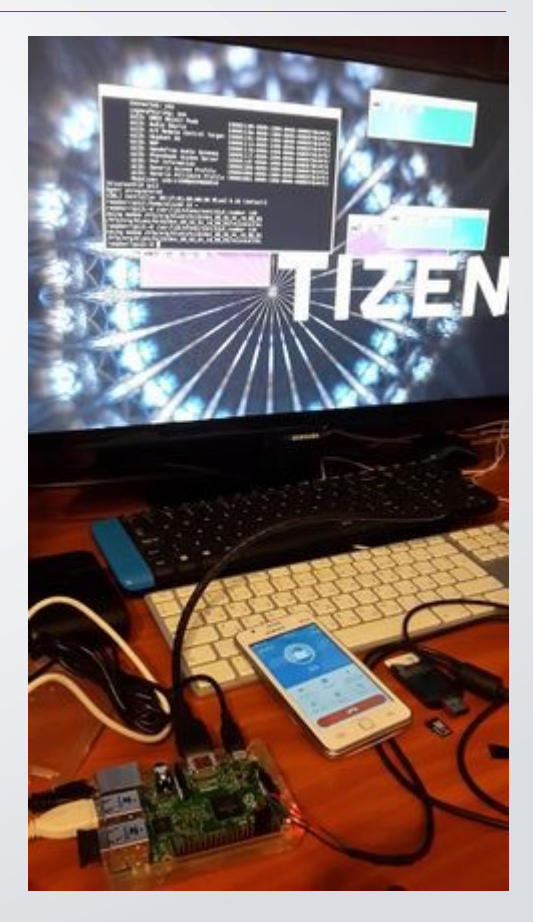

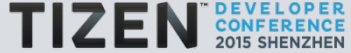

#### **Runtime Package Management (1/2)**

#### • Setup package feed on the build machine

sudo apt-get install apache2

sudo mkdir /var/www/html/tizen/

sudo ln -s ~/tizen-distro/build/tmp-glibc/deploy/rpm/ /var/www/html/tizen/

bitbake package-index

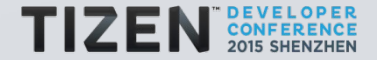

#### **Runtime Package Management (2/2)**

• Setup channels of the smart package manager on the Tizen device and manage packages

```
smart channel --add tizen-all type=rpm-md baseurl=http://<server>/tizen/rpm/all/
smart update
```
smart install <package name>

#### • More information and examples:

https://wiki.tizen.org/wiki/Runtime\_package\_management\_in\_Tizen\_on\_Yocto\_with\_Smart

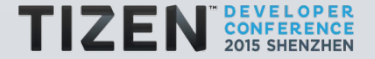

#### **Creating New Meta Layer (1/2)**

#### • Create new meta layer using script yocto-layer

#### ./scripts/yocto-layer create newprofile

Please enter the layer priority you'd like to use for the layer: [default: 6] Would you like to have an example recipe created?  $(y/n)$  [default: n] Would you like to have an example bbappend file created?  $(y/n)$  [default: n]

New layer created in meta-newprofile.

Don't forget to add it to your BBLAYERS (for details see meta-newprofile\README).

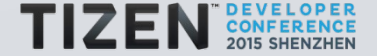

#### **Creating New Meta Layer (2/2)**

- Add meta data to the new layer
- Add the new layer to conf/bblayers.conf

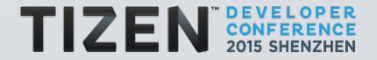

#### **Extending a Recipe**

- Append instructions at the end of existing recipe in .bbappend file
- Apply a patch, for example:

FILESEXTRAPATHS prepend  $:= "{THISDIR}/${PN}:$ 

SRC URI += "file://mypatch.patch"

#### • Add new files, for example:

FILESEXTRAPATHS prepend := "{THISDIR}/\${PN}:\${PV}:"

SRC URI  $+=$  "file://my.conf"

```
do_install_append() {
```
}

install -m 644 \${WORKDIR}/my.conf \${D}\${sysconfdir}

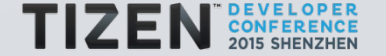

#### **Writing a New Recipe**

#### • Create new recipe with name that matches the format:

<basename>\_<version>.bb

#### • Use and modify the following skeleton recipe:

```
extending the model of the model of the compiled of the compile of the compiled of the compiled of the compiled \simSUMMARY = ""
  HOMEPAGE = "LICENSE = ""LIC FILES CHKSUM = ""
  SRC URI = ""SRC URI[md5sum] = ""
  SRC URI[sha256sum] = ""S = "S\{WORMDIR}\frac{S\{PN\}S\}V'
```
#### • Store path to the recipe at layer's conf/layer.conf

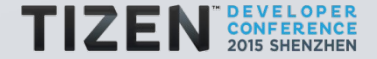

#### **HTML5 Application Management in Tizen 3**

#### • Install wgt file

pkgcmd -i -t wgt -p <wgt file> -q

#### • List installed HTML5 applications (per user)

app\_launcher -l

#### • Launch HTML5 application in Crosswalk

app launcher -s <Application ID>

#### • Kill running HTML5 application

app launcher -k <Application ID>

#### • Uninstall application

pkgcmd -u -q -n <package>

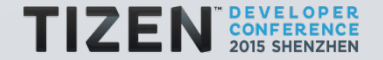

#### **Creating New Recipe for HTML5 App (1/2)**

- Develop HTML5 Tizen app with icon.png & config.xml
- Create new recipe and reimplement do install

```
do_install() {
 cd $Srm -rf $D}mkdir -p ${D}
mkdir -p ${D}/opt/usr/apps/.preinstallWidgets
mkdir -p ${D}${prefix}/share/apps/Common/icons
zip -r ${D}/opt/usr/apps/.preinstallWidgets/hello.wgt css icon.png config.xml index.html README.txt
}
```
#### • Ship wgt file

hello files = "" hello files += "/opt/usr/apps/.preinstallWidgets/hello.wgt"

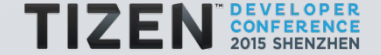

#### **Creating New Recipe for HTML5 App (2/2)**

- Create script that installs hello.wgt using pkgcmd
- Create oneshot systemd service that launches the install script at first boot of the device and removes itself upon successful completion of the script
- Create recipe that provides the install script and the systemd service

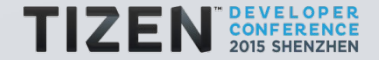

#### **Contributing to Tizen on Yocto (1/2)**

• Tizen-distro uses combo-layer script

git://git.tizen.org/scm/bb/tizen-distro

- Tizen-distro layers: bitbake, openembedded-core, meta-openembedded, meta-qt5, meta-tizen
- Meta-tizen

git://git.tizen.org/scm/bb/meta-tizen

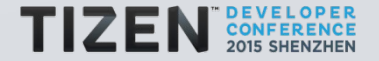

#### **Contributing to Tizen on Yocto (2/2)**

- Git (revision control system)
- Gerrit (web-based code review tool)

https://review.tizen.org/gerrit/

● JIRA

https://bugs.tizen.org/

• Step by step instructions for contributors

https://wiki.tizen.org/wiki/How to contribute to Tizen on Yocto Project

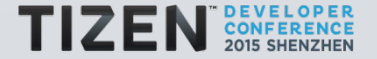

#### **Thank you!**

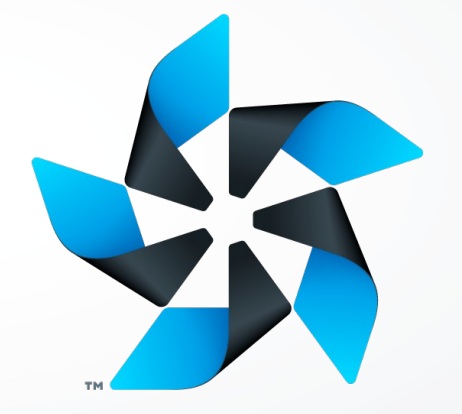

# Questions?

Slides (license: CC BY-SA 3.0) http://www.slideshare.net/leonanavi/creating-new-tizen-profiles-using-the-yocto-project

Images under CC BY 3.0 from flaticon.com have been used in some of the slides.

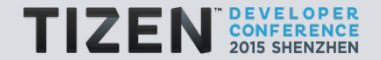